## **[Blokada zapisu pozycji z](https://pomoc.comarch.pl/mobile/pl/cee/20230/index.php/knowledge-base/blokada-zapisu-pozycji-z-wartoscia-0-2/) [wartością 0](https://pomoc.comarch.pl/mobile/pl/cee/20230/index.php/knowledge-base/blokada-zapisu-pozycji-z-wartoscia-0-2/)**

Dla dokumentów wystawianych w aplikacji mobilnej istnieje możliwość zablokowania możliwości dodania pozycji o zerowej wartości lub wyświetlenia informacji o próbie dodania takiej pozycji do koszyka. Konfiguracja tej funkcjonalności możliwa jest w profilu użytkownika w aplikacji Comarch Zarządzanie i jest opisana [TUTAJ.](https://pomoc.comarch.pl/mobile/pl/cee/index.php/knowledge-base/tworzenie-profilu-i-uzytkownika/)

Jeżeli dla danego typu dokumentu parametr **Zatwierdzanie z pozycjami o zerowej wartości** został ustawiony na **Blokuj**, to w aplikacji mobilej dodanie takiej pozycji do koszyka nie będzie możliwe, a użytkownik zostanie o tym poinformowany komunikatem: *Nie można zapisać pozycji z zerową wartością.*

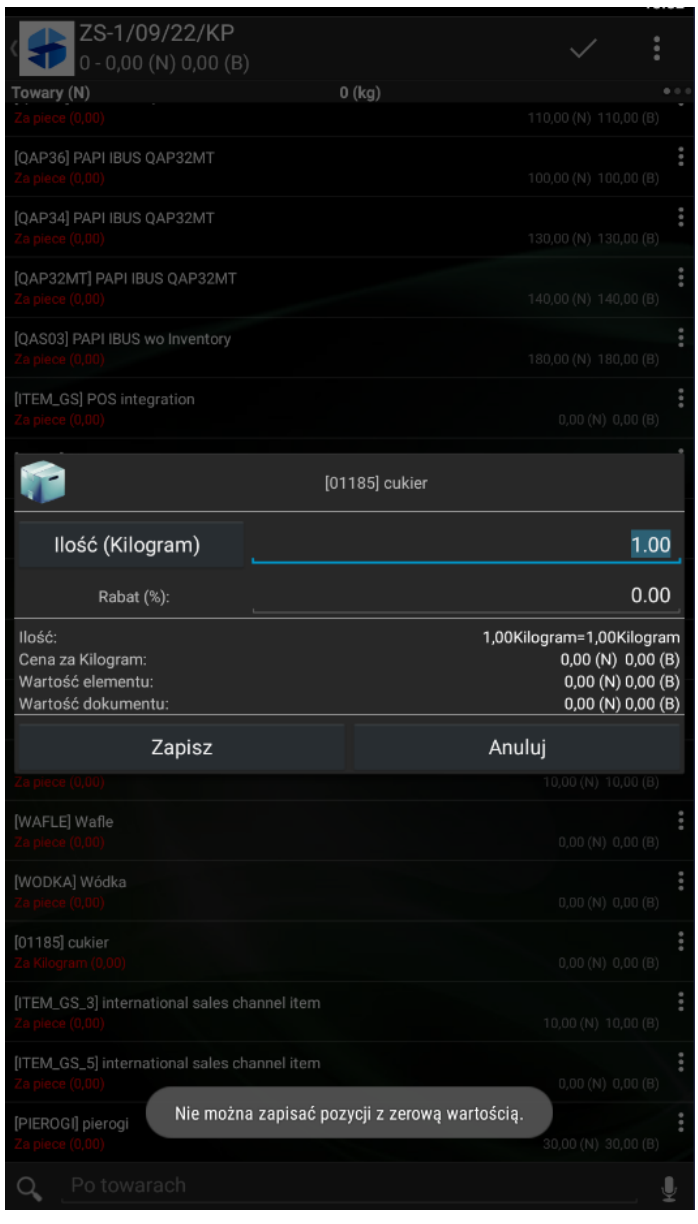

Komunikat: Nie można zapisać pozycji z zerową wartością.

Jeżeli dla danego typu dokumentu parametr **Zatwierdzanie z pozycjami o zerowej wartości** został ustawiony na **Ostrzegaj**, to w aplikacji mobilej dodanie takiej pozycji do koszyka będzie możliwe. Wyświetlone zostanie okno z ostrzeżeniem: *Czy na pewno chcesz dodać pozycję z zerową wartością?* Wybór opcji **Tak** spowoduje dodanie pozycji do koszyka.

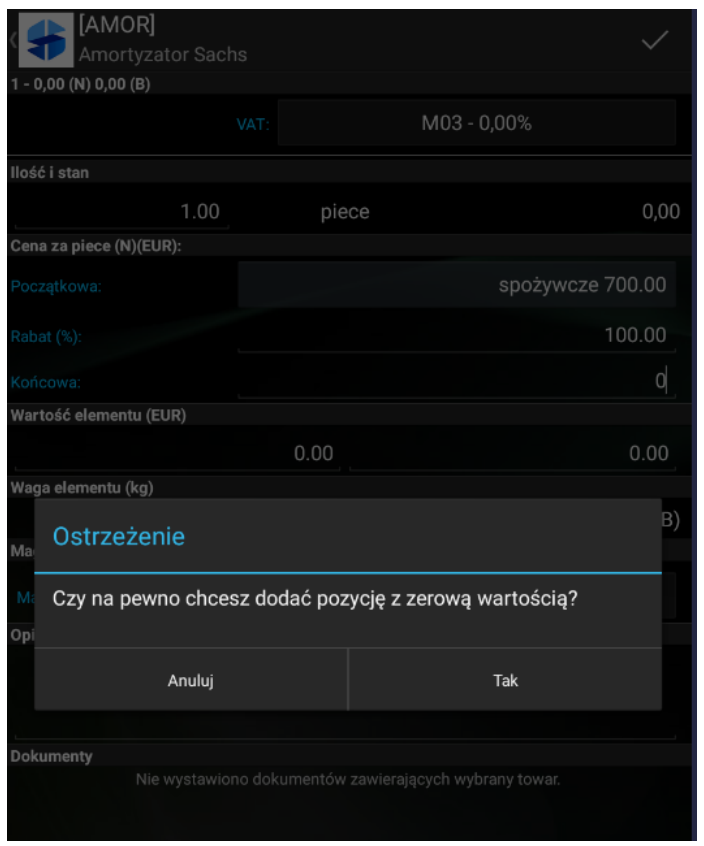

Komunikat: Czy na pewno chcesz dodać pozycję z zerową wartością?

Jeżeli dla danego typu dokumentu zatwierdzanie z pozycjami o zerowej wartości zostało zablokowane to podczas seryjnego dodawania pozycji do koszyka pozycje z zerową wartością zostaną pominięte, a w aplikacji zostanie wyświetlony komunikat: *Niektóre pozycje mają zerową wartość i zostały pominięte podczas dodawania.*

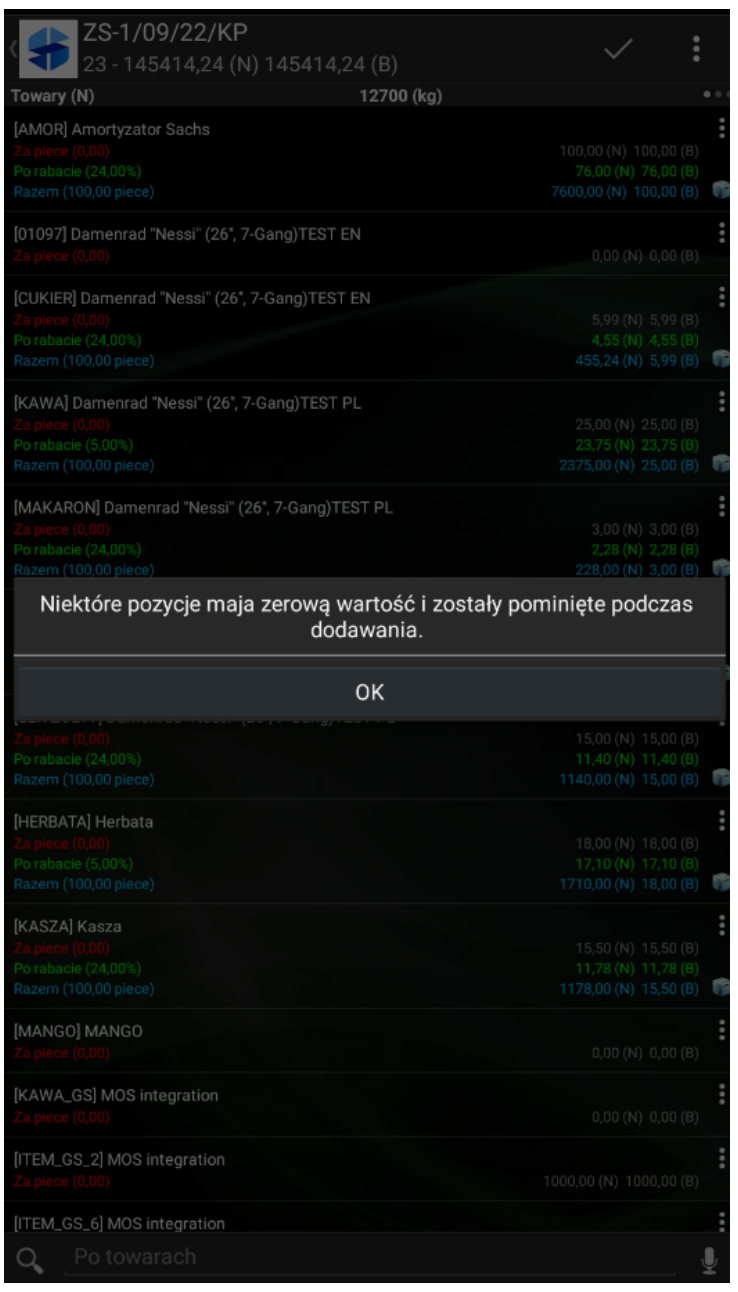

Komunikat podczas dodawania seryjnego